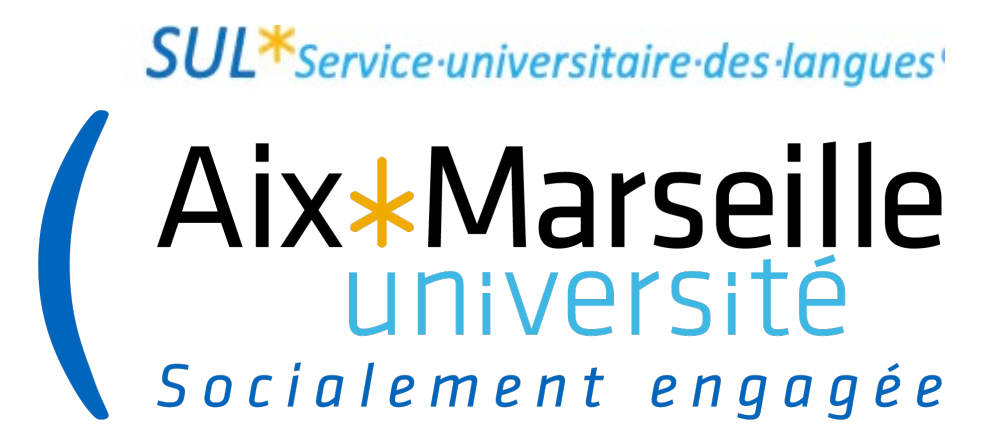

## **DU-LCF (Langue et Culture Françaises) 2022-2023**

# **Les outils d'AMU**

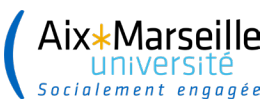

## **L'inscription administrative <sup>3</sup> Comment ouvrir un compte AMU ?**

<https://amupod.univ-amu.fr/video/2817-activer-son-compte-ent-depuis-sesame/>

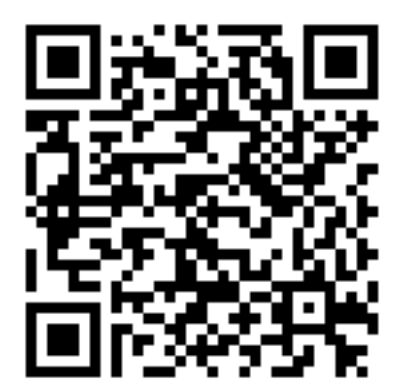

**2**

**2**

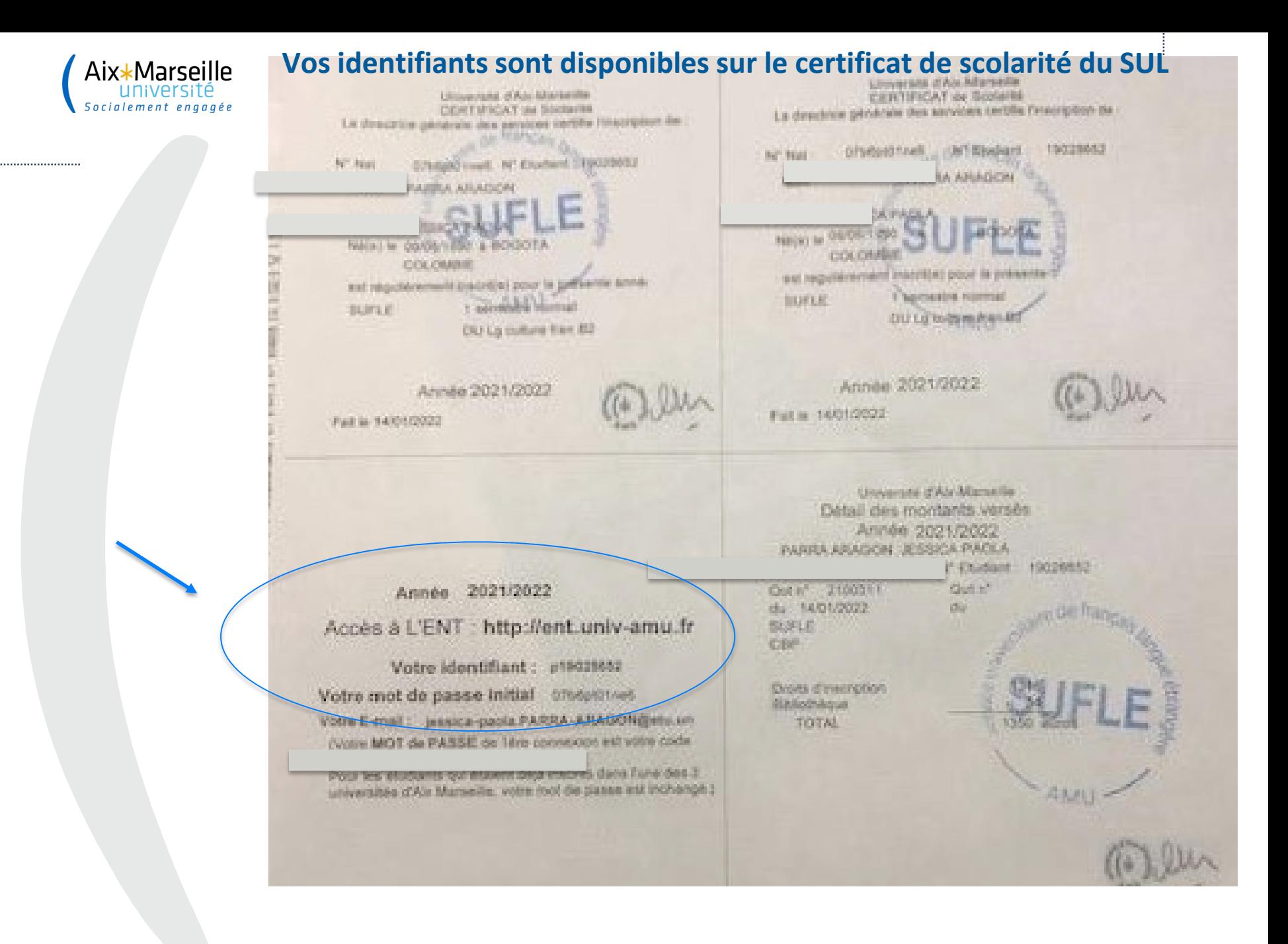

#### **4 Il faut ensuite créer votre compte et personnaliser le mot de passe**

Aix\*Marseille

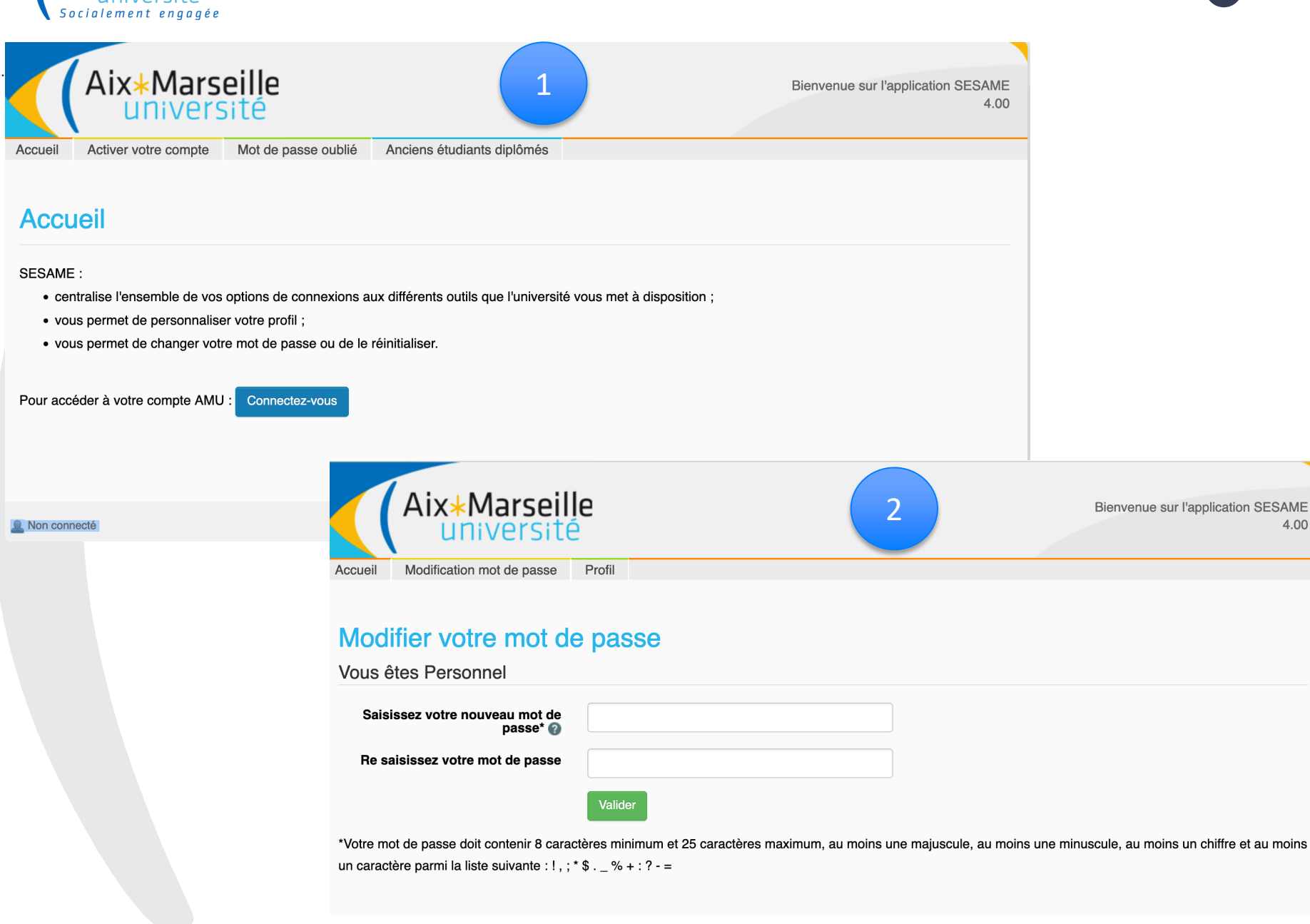

### **Vous pouvez alors vous connecter à votre espace (ENT) <sup>5</sup>**

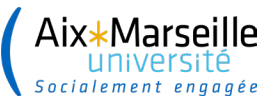

Les

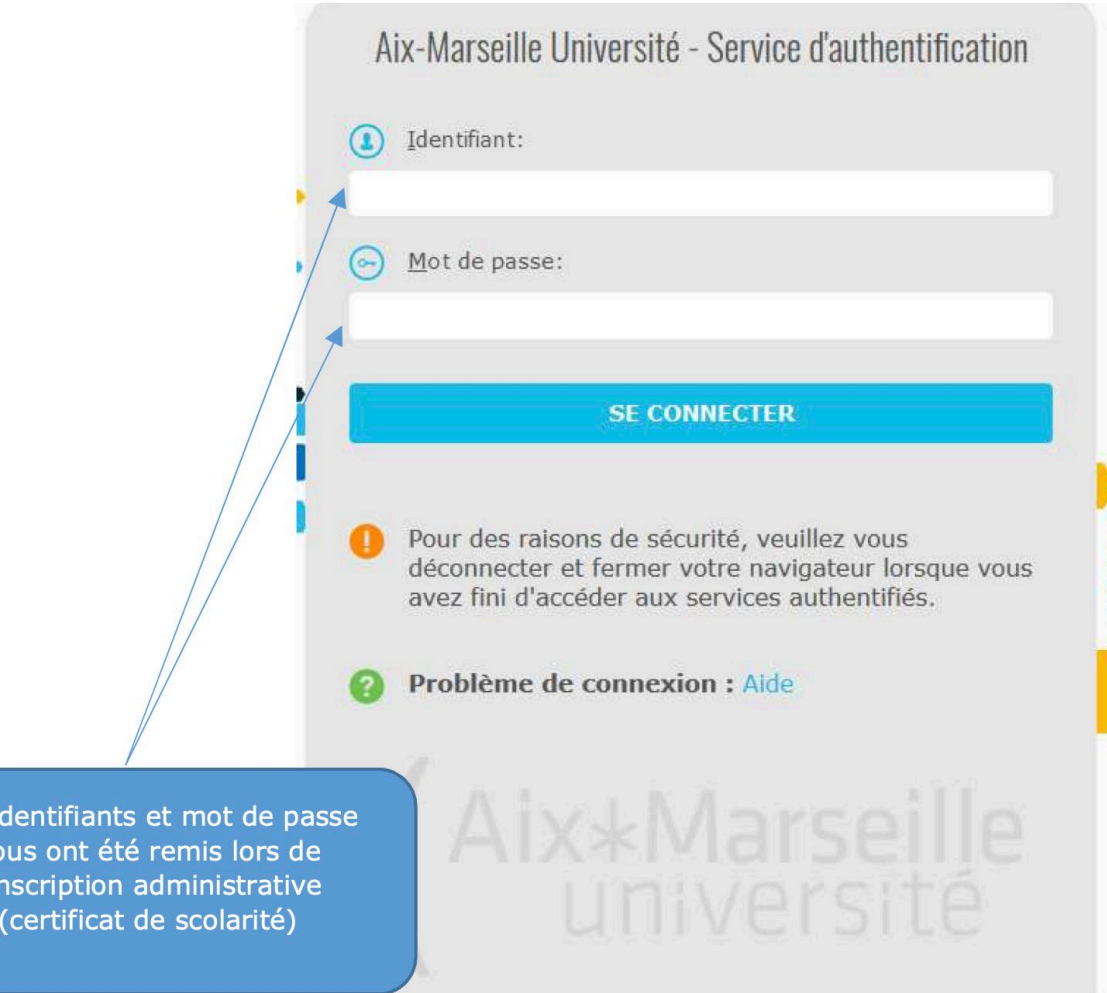

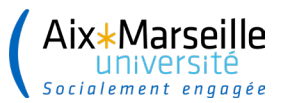

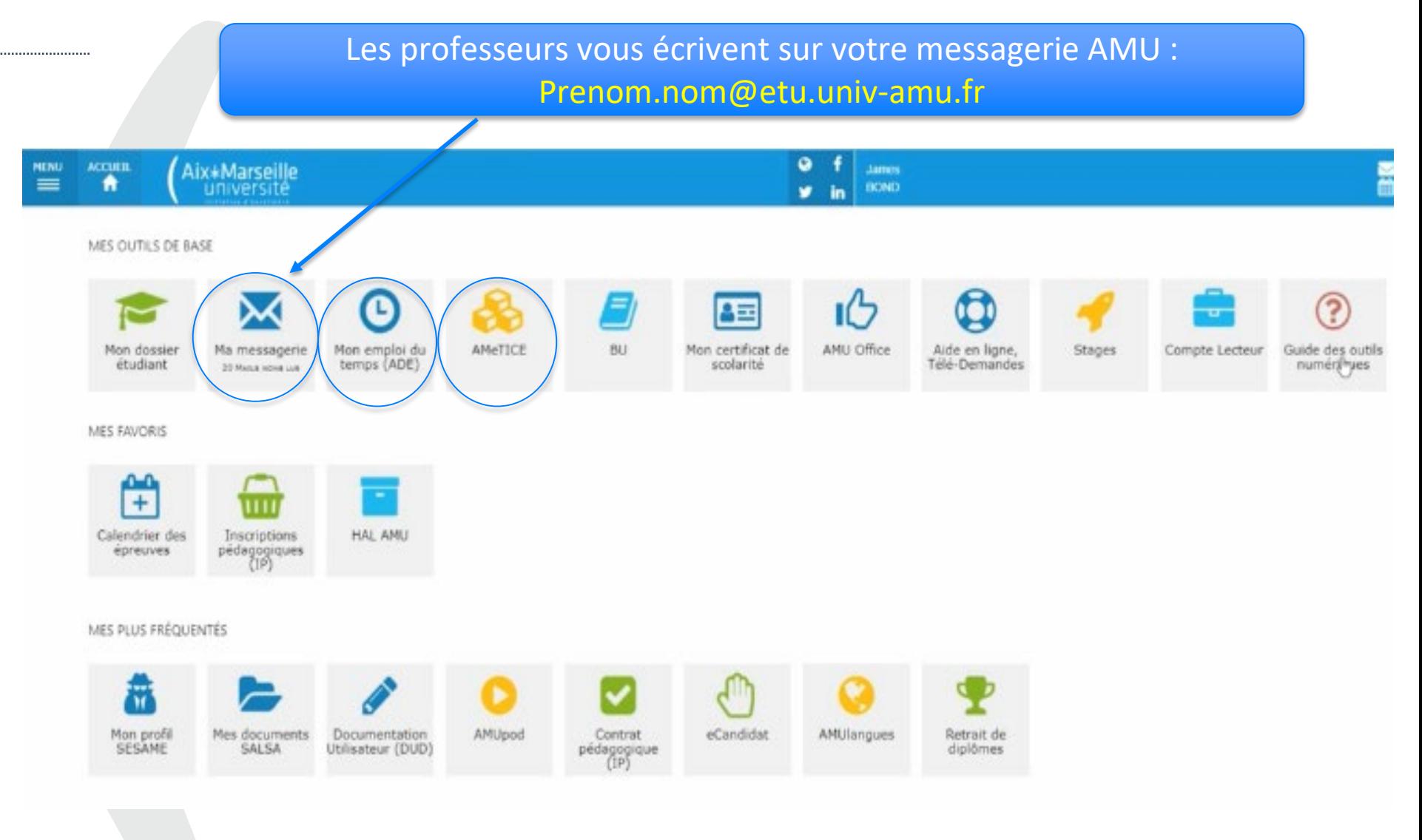

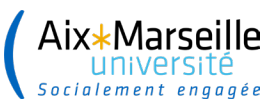

## **Accéder à la plateforme de cours Comment se connecter à AMETICE**

**Certains enseignants organisent leurs cours sur Ametice** 

[Comment se connecter à Ametice \(français\)](https://neuro-marseille.org/blog/connection-plateforme-ametice/)

[Comment se connecter à Ametice \(anglais\)](https://www.youtube.com/watch?v=swy-9FzDgqw)

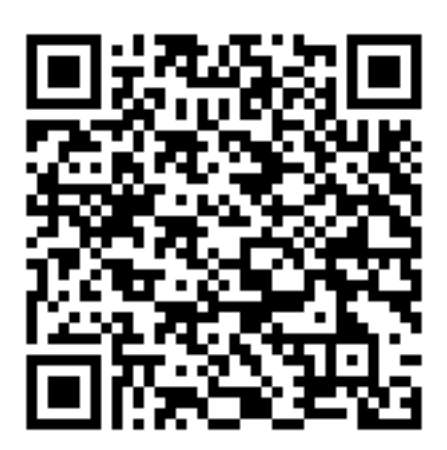

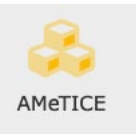

**7**

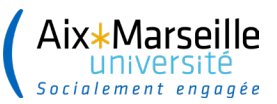

......................

8

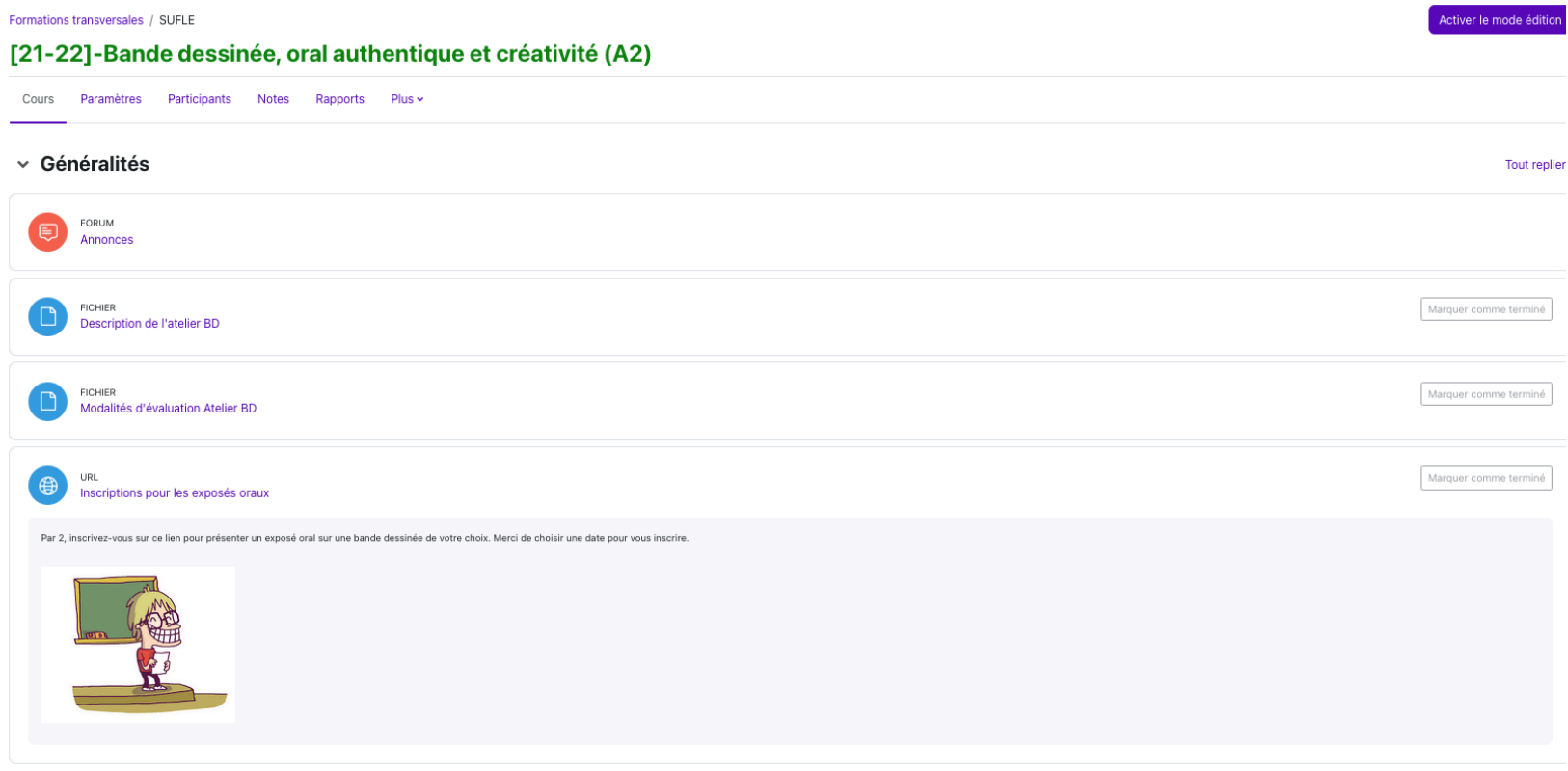

#### v Exposés oraux

Espace réservé à la présentation de vos documents pour les exposés oraux (le professeur poste ces documents en version pdf)

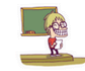

# *Pour une rentrée universitaire réussie, décou le parcours PRACTICEA !*

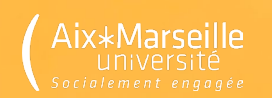

# Prenez de l'avance sur votre réussite universi Découvrez PRACTICEA !

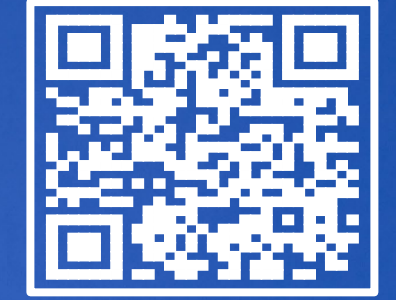

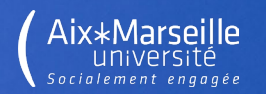

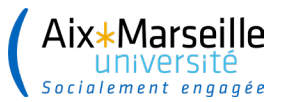

......................

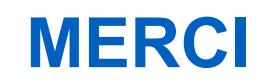

#### **L'équipe du SUL est là pour vous aider si besoin**

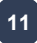